Oracle Banking Trade Finance – Oracle Banking Trade Finance Process Management Integration User Guide **Oracle Banking Trade Finance** 

Release 14.6.2.0.0

 **Part No. F74099-01**

November 2022

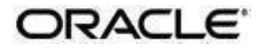

Oracle Banking Trade Finance – Oracle Banking Trade Finance Process Management Integration User Guide

Oracle Financial Services Software Limited Oracle Park

Off Western Express Highway Goregaon (East) Mumbai, Maharashtra 400063 India Worldwide Inquiries: Phone: +91 22 6718 3000 Fax: +91 22 6718 3001 [https://www.oracle.com/industries/](http://www.oracle.com/industries/financial-services/index.html)fin[ancial-](http://www.oracle.com/industries/financial-services/index.html)

[services/index.html Co](http://www.oracle.com/industries/financial-services/index.html)pyright © 2020, 2022, Oracle and/or

its affiliates. All rights reserved.

Oracle and Java are registered trademarks of Oracle and/or its affiliates. Other names may be trademarks of their respective owners.

U.S. GOVERNMENT END USERS: Oracle programs, including any operating system, integrated software, any programs installed on the hardware, and/or documentation, delivered to U.S. Government end users are "commercial computer software" pursuant to the applicable Federal Acquisition Regulation and agencyspecific supplemental regulations. As such, use, duplication, disclosure, modification, and adaptation of the programs, including any operating system, integrated software, any programs installed on the hardware, and/or documentation, shall be subject to license terms and license restrictions applicable to the programs. No other rights are granted to the U.S. Government.

This software or hardware is developed for general use in a variety of information management applications. It is not developed or intended for use in any inherently dangerous applications, including applications that may create a risk of personal injury. If you use this software or hardware in dangerous applications, then you shall be responsible to take all appropriate failsafe, backup, redundancy, and other measures to ensure its safe use. Oracle Corporation and its affiliates disclaim any liability for any damages caused by use of this software or hardware in dangerous applications.

This software and related documentation are provided under a license agreement containing restrictions on use and disclosure and are protected by intellectual property laws. Except as expressly permitted in your license agreement or allowed by law, you may not use, copy, reproduce, translate, broadcast, modify, license, transmit, distribute, exhibit, perform, publish or display any part, in any form, or by any means. Reverse engineering, disassembly, or decompilation of this software, unless required by law for interoperability, is prohibited.

The information contained herein is subject to change without notice and is not warranted to be error-free. If you find any errors, please report them to us in writing.

This software or hardware and documentation may provide access to or information on content, products and services from third parties. Oracle Corporation and its affiliates are not responsible for and expressly disclaim all warranties of any kind with respect to third-party content, products, and services. Oracle Corporation and its affiliates will not be responsible for any loss, costs, or damages incurred due to your access to or use of third-party content, products, or services.

# **Contents**

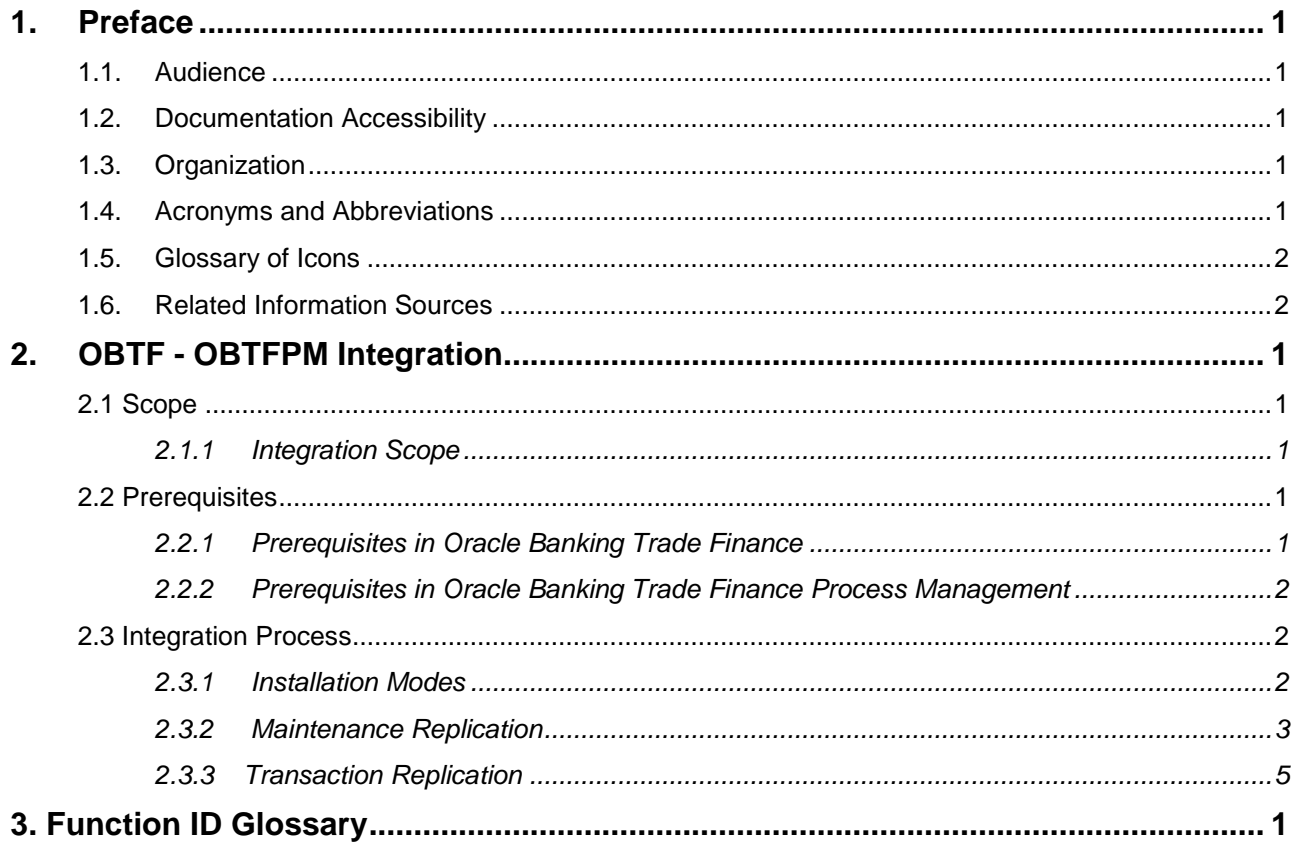

# <span id="page-3-0"></span>**1. Preface**

This document helps you acquaint with the information on inter-connecting Oracle Banking Trade Finance (OBTF) with Oracle Banking Trade Finance Process Management (OBTFPM).

Besides this user manual, while maintaining the interface related details, you can invoke the context sensitive help available for each field in OBTF. This help describes the purpose of each field within a screen. You can obtain this information by placing the cursor on the relevant field and striking the <F1> key on the keyboard.

# <span id="page-3-1"></span>**1.1. Audience**

This manual is intended for the following User/User Roles:

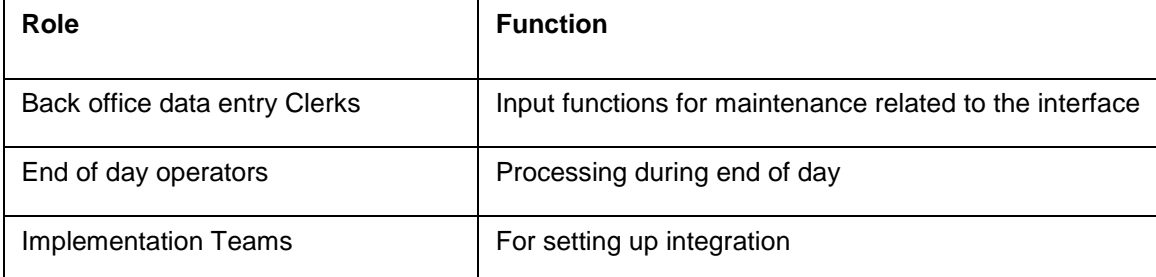

## <span id="page-3-2"></span>**1.2. Documentation Accessibility**

For information about Oracle's commitment to accessibility, visit the Oracle Accessibility Program website at [http://www.oracle.com/pls/topic/lookup?ctx=acc&id=docacc.](http://www.oracle.com/pls/topic/lookup?ctx=acc&%3Bamp%3Bid=docacc)

# <span id="page-3-3"></span>**1.3. Organization**

This chapter is organized into following chapters:

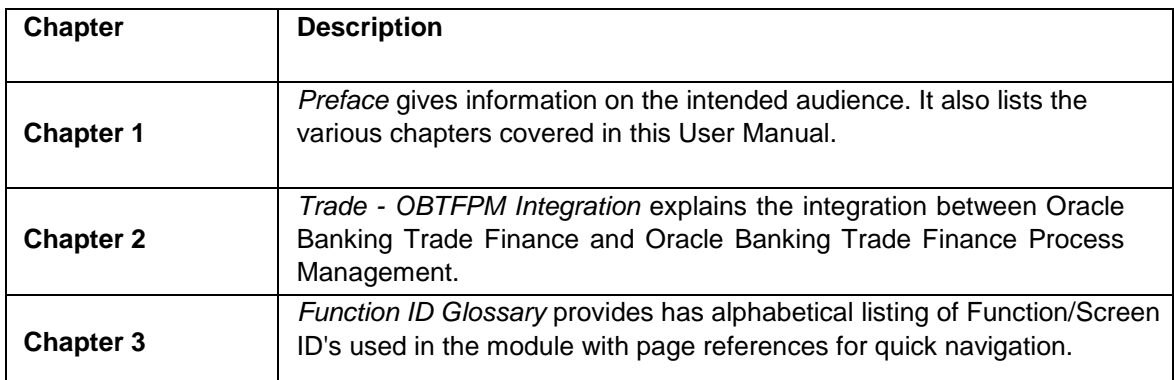

## <span id="page-3-4"></span>**1.4. Acronyms and Abbreviations**

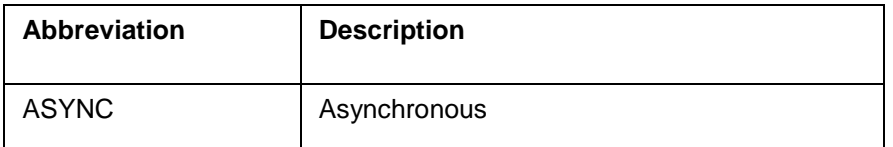

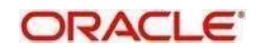

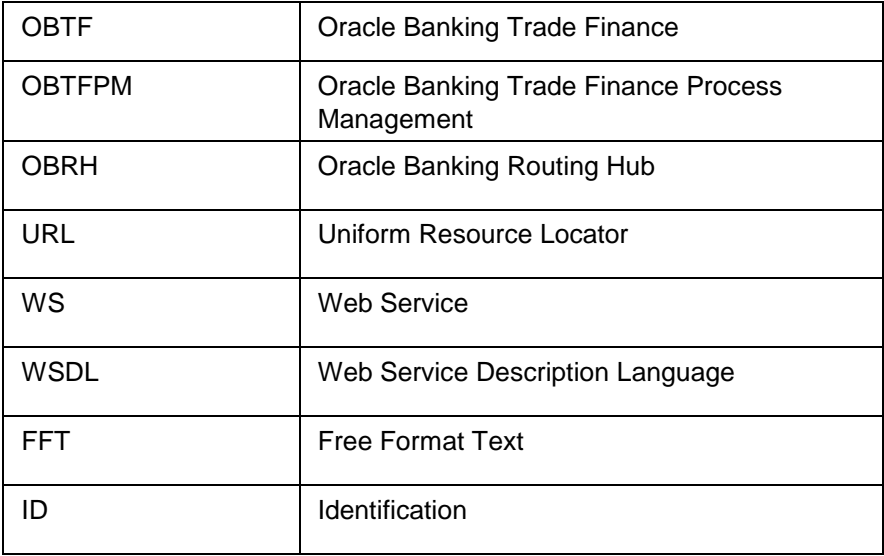

### <span id="page-4-0"></span>**1.5. Glossary of Icons**

This user manual may refer to all or some of the following icons.

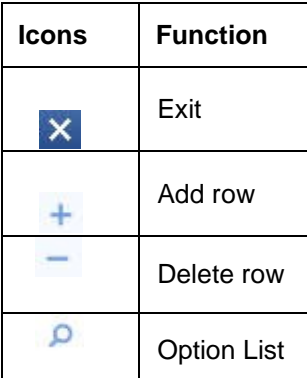

# <span id="page-4-1"></span>**1.6. Related Information Sources**

Along with this user manual you may also refer the following related resource:

- Oracle Banking Trade Finance Installation Manual
- Common Core Core Entities and Services User Guide
- Core Services User Guide
- Bills and Collections User Manual
- Islamic Bills and Collections User Manual
- **•** Letters of Credit User Manual
- Islamic Letter of Credit User Manual

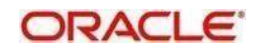

# <span id="page-5-0"></span>**2. OBTF - OBTFPM Integration**

The integration between OBTF and OBTFPM enables banks to do the following:

- Replicate FFT details from OBTF to OBTFPM.
- Replicate Product details from OBTF to OBTFPM.D

This chapter contains the following sections:

- Section 2.1, "Scope"
- Section 2.2, "Prerequisites"
- Section 2.3, "Integration Process"

### <span id="page-5-1"></span>**2.1 Scope**

This section contains the following topic:

Section 2.1.1, "Integration Scope"

#### <span id="page-5-2"></span>**2.1.1 Integration Scope**

The following are the integration scope of OBTF with OBTFPM:

- OBTF during FFT authorization replicates the data to OBTFPM tables.
- OBTF during Product authorization replicates the data to OBTFPM tables.

### <span id="page-5-3"></span>**2.2 Prerequisites**

This section contains the following topics:

- Section 2.2.1, "Prerequisites in Oracle Banking Trade Finance"
- Section 2.2.2, "Prerequisites in Oracle Banking Trade Finance Process Management"

#### <span id="page-5-4"></span>**2.2.1 Prerequisites in Oracle Banking Trade Finance**

The prerequisites in OBTF for this integration are as follows:

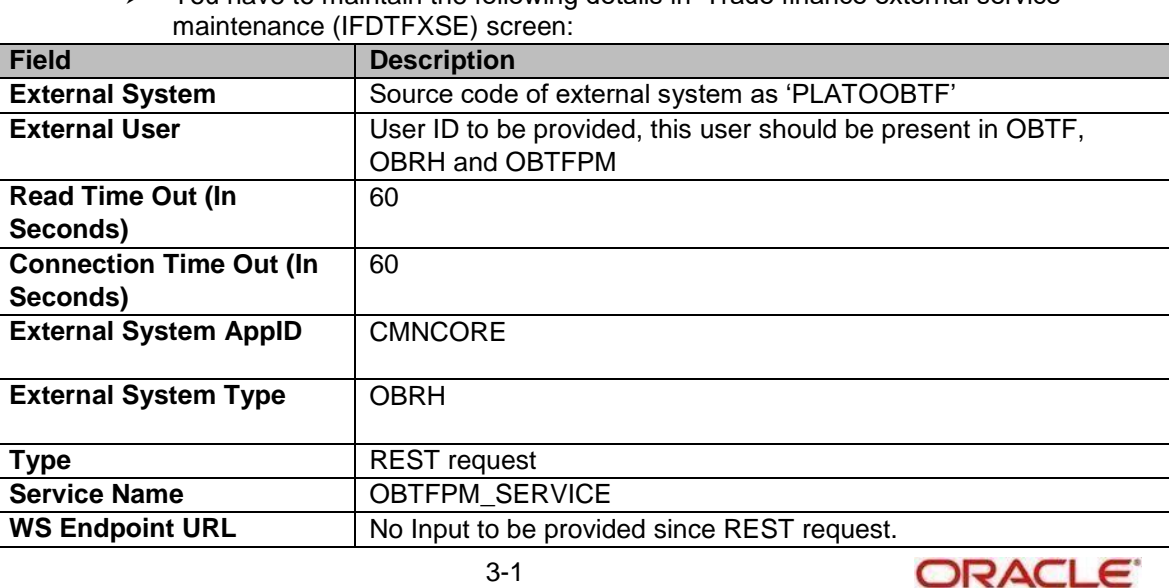

### $\triangleright$  You have to maintain the following details in 'Trade finance external service

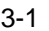

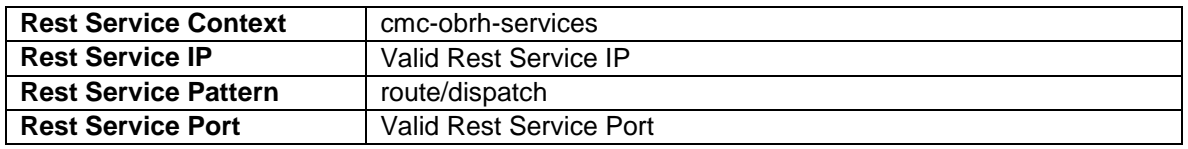

 You have to maintain the following details in 'Integration Parameter Maintenance' (IFDINPRM) screen:

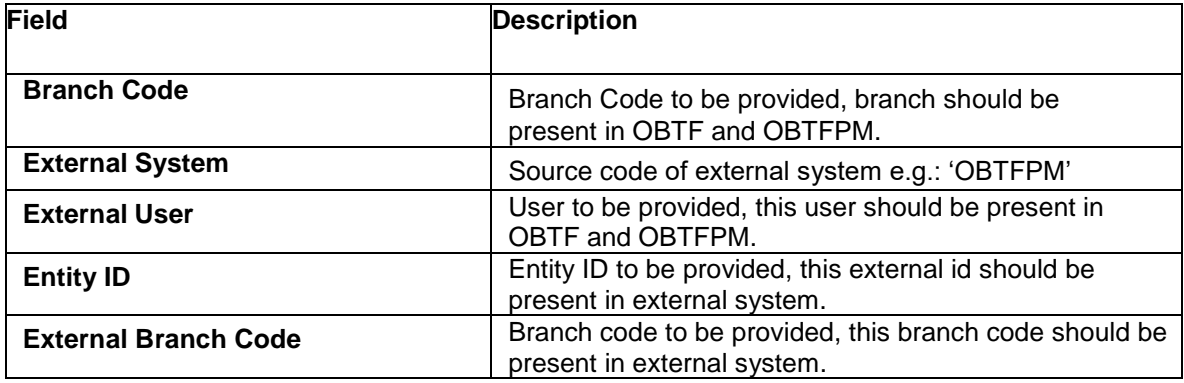

 You have to maintain the following details in 'Queue Connection Profile Maintenance' (TFDQPROF) screen:

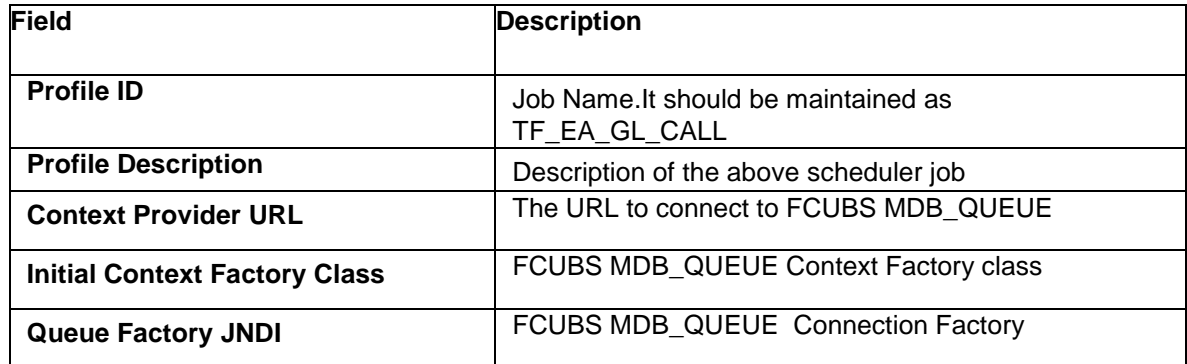

#### <span id="page-6-0"></span>**2.2.2 Prerequisites in Oracle Banking Trade Finance Process Management**

The prerequisites in Oracle Banking Trade Finance Process Management for this integration are as follows

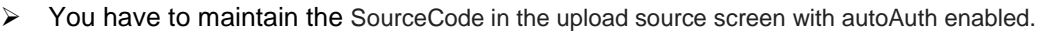

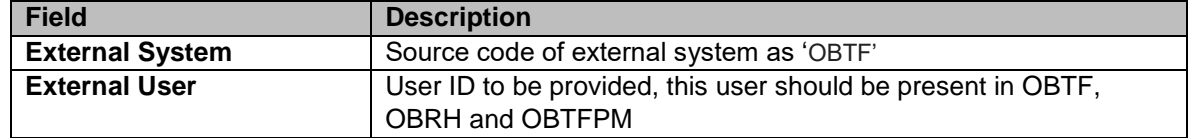

### <span id="page-6-1"></span>**2.3 Integration Process**

This section contains the following topics:

- Section 2.3.1, "Installation Modes"
- Section 2.3.2, "Integration Processing"

#### <span id="page-6-2"></span>**2.3.1 Installation Modes**

The following installation mode is described in the upcoming section:

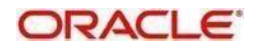

#### • AYSYNC Processing,

 TF\_MAINT\_EXTASYNC\_CALL **-** Scheduler for replicating data from OBTF to OBTFPM data.

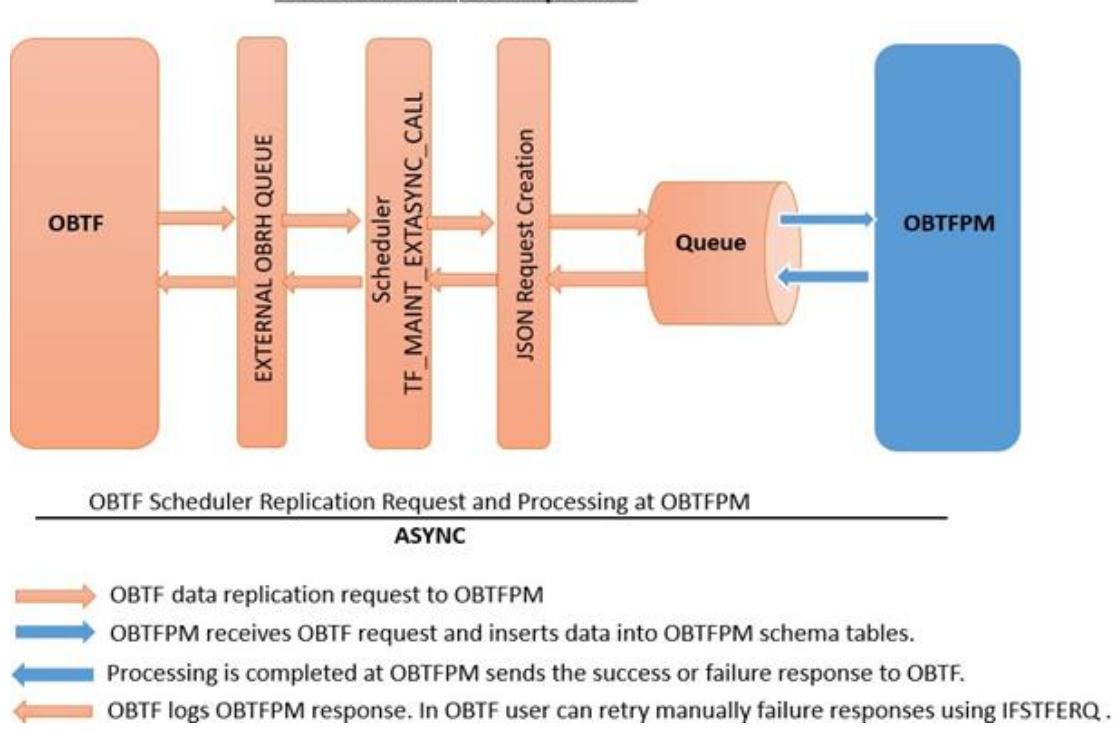

#### **OBTF to OBTFPM Data Replication**

#### <span id="page-7-0"></span>**2.3.2 Maintenance Replication**

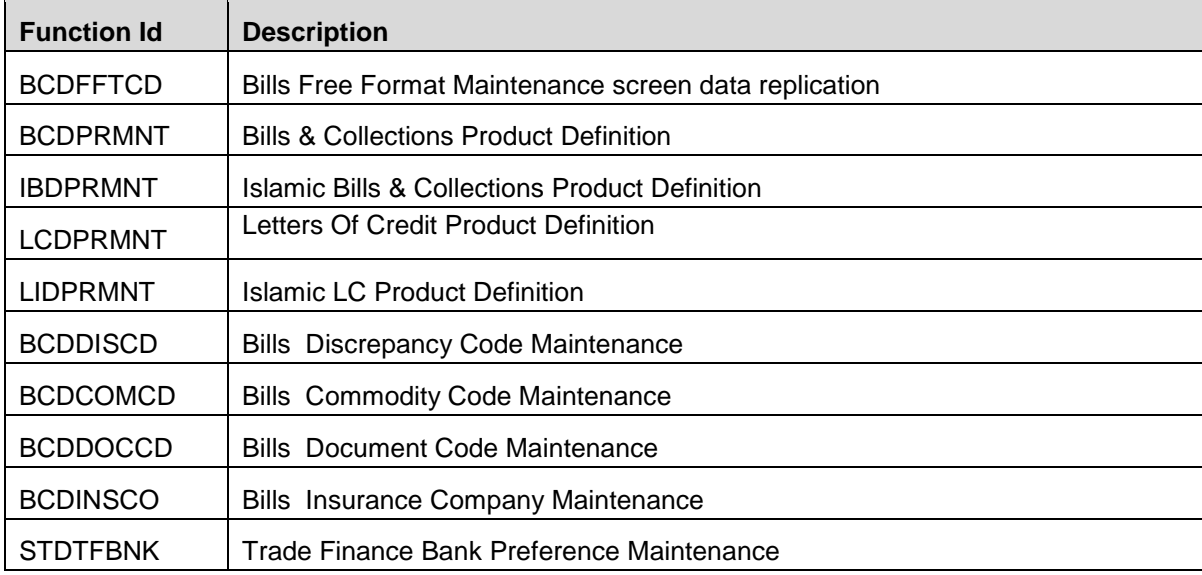

OBTF to OBTFPM replication applies to following screens

- o Once data is saved record will be stored in OBTF integration processing tables with processing status as 'X'.
- o Once data is authorized record will be updated in OBTF integration processing tables with processing status as 'U'.

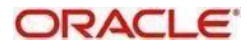

- o Scheduler "TF\_MAINT\_EXTASYNC\_CALL" considers the record in processing status 'U' and through JSON request initiates OBTFPM.
- o OBTFPM send the success or failure response to OBTF.
- o OBTF stores the response and user can retry the failure request through screen "IFSTFERQ- Trade Finance Core Entity Error Queue" in OBTF.
- Along with this user manual you may also refer the following related resource for FFT and Product creation:
	- $\triangleright$  [Bills](https://docs.oracle.com/cd/F43284_01/PDF/BC/BC.pdf) [and](https://docs.oracle.com/cd/F43284_01/PDF/BC/BC.pdf) [Collections](https://docs.oracle.com/cd/F43284_01/PDF/BC/BC.pdf) [User](https://docs.oracle.com/cd/F43284_01/PDF/BC/BC.pdf) [Guide](https://docs.oracle.com/cd/F43284_01/PDF/BC/BC.pdf) [–](https://docs.oracle.com/cd/F43284_01/PDF/BC/BC.pdf) Section "3.5 Bills and Collections Free Format Code Maintenance", Section 3.2 Bills and Collections Document Code Maintenance, Section 3.3 Bills and Collections Commodity Code Maintenance, Section 3.6 Bills and Collections Discrepancy Code Maintenance, Section 3.7 Bills and Collections Insurance Company Maintenance and Section "4. Bills and Collections Product Attributes"
	- > [Islamic Bills and Collections User Guide](https://docs.oracle.com/cd/F43284_01/PDF/IB/Islamic_BC.pdf) [–](https://docs.oracle.com/cd/F43284_01/PDF/IB/Islamic_BC.pdf) Section "3.5 Free Format Texts" and Section "4. Define Attributes of Islamic Bills and Collections Product"
	- > [Letters](https://docs.oracle.com/cd/F43284_01/PDF/LC/LC.pdf) [of](https://docs.oracle.com/cd/F43284_01/PDF/LC/LC.pdf) [Credit](https://docs.oracle.com/cd/F43284_01/PDF/LC/LC.pdf) [User](https://docs.oracle.com/cd/F43284_01/PDF/LC/LC.pdf) [Guide](https://docs.oracle.com/cd/F43284_01/PDF/LC/LC.pdf) Section "4. Define Product Attributes".
	- > [Islamic Letters of Credit User Guide](https://docs.oracle.com/cd/F43284_01/PDF/LI/Islamic_LC.pdf) Section "4. Define Attributes specific to an Islamic Product"

To turn off the replication parameter value "OBTF\_REPL\_OBMA\_REQ" can be switched to "N".

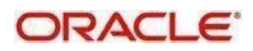

#### <span id="page-9-0"></span>**2.3.3 Transaction Replication**

Provision to replicate details of Bills / Islamic Bills, which is about to mature.

- EOD batch "BCMATRPL" Bills and Collection Maturity Replication batch to replicate the Bill details from OBTF.
- o EOD batch "IBMATRPL" Islamic Bills and Collection Maturity Replication batch to replicate the Islamic bill details from OBTF.
- o A static parameter "BILL\_REPL\_MAT\_BFR\_DAYS" in CSTM\_PARAM to define the number of days prior to which the Bill/Islamic details to be replicated.
- o During EOD batch processing (BCMATRPL/IBMATRPL), based on the static parameter value bills contracts will be available for replication.
- o Once EOD batch run successfully records will be stored in OBTF integration processing tables with processing status as 'U'.
- o Scheduler "TF\_MAINT\_EXTASYNC\_CALL" considers the record in processing status 'U' and through JSON request initiates OBTFPM.
- o OBTFPM send the success or failure response to OBTF.
- $\circ$  OBTF stores the response and user can retry the failure request through screen "IFSTFERQ- Trade Finance Core Entity Error Queue" in OBTF.

To turn off the replication parameter value "OBTF\_REPL\_OBMA\_REQ" can be switched to "N".

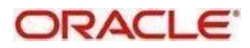

# <span id="page-10-0"></span>3. Function ID Glossary

 $\overline{\mathbf{B}}$ 

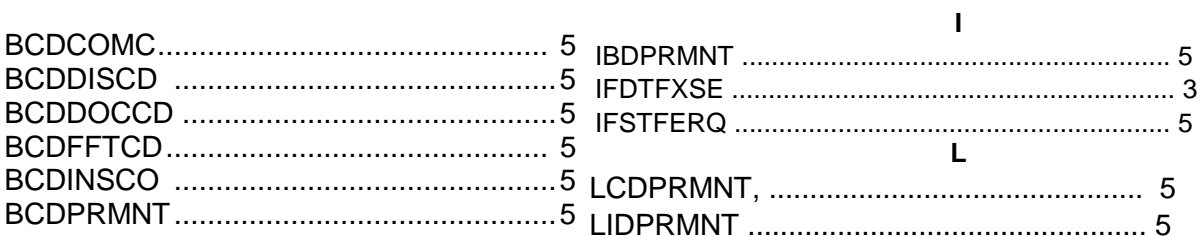

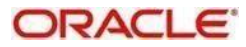